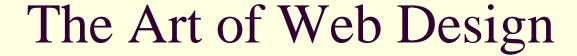

James Falkofske

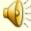

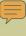

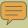

## Platform and Device Flexibility

- Javascript should not be required for navigation / use
- Plan for pages that run on the widest range of devices
- Remember that not all users have a 17" computer monitor (cell phones, PDAs, printed paper, Braille & screen readers)

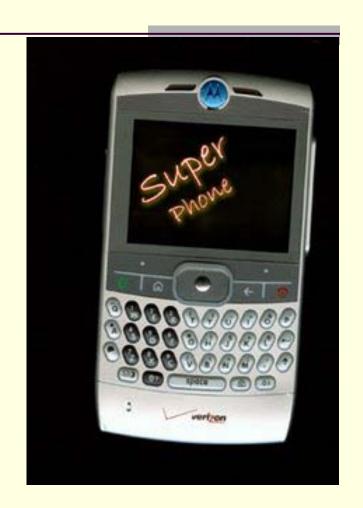

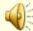

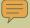

## Style Versus Content in Web Pages

- Web pages contain CONTENT
- No one searches Google asking for "pretty green background on a page"
- Avoid embedding style coding in the code such as FONT tags
- Use Style Sheets to affect design and behaviors on different devices

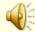

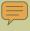

## Consistent Design and Navigation Placement

- Clear Terms
- Avoid "Mystery Meat" Navigation
- Less is More -- "What would Google Do?"
- Group Menu info by Sections and Tools
- Navigation Maps

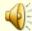

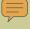

## Consistent Design/Nav – Clear Terms

- Simple one-word links/buttons
- "Jobs" vs "Employment Opportunities"
- Don't force users to "read" a web page but rather "glance"

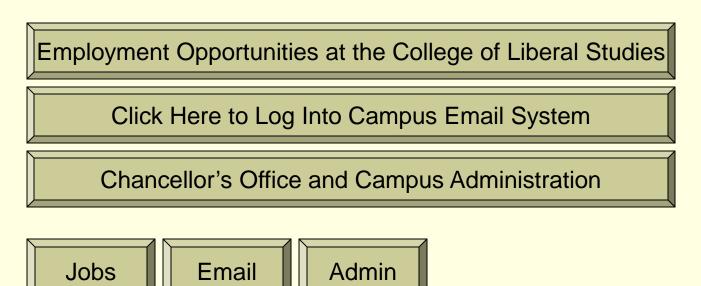

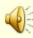

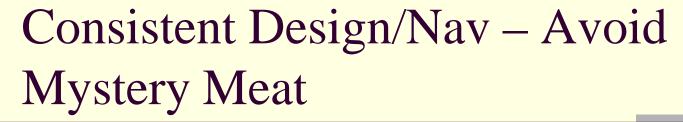

- Flanders "Web Pages That Suck"
- Icons and graphics need to be clear
- Image should imply function
- All icons need to have clear IMG ALT tags

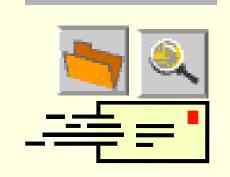

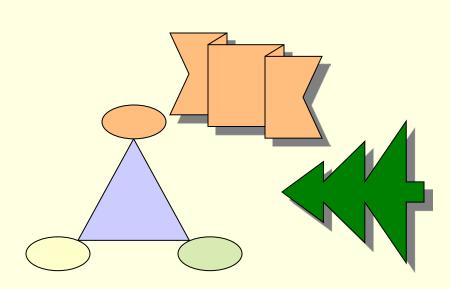

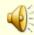

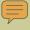

## Consistent Design/Nav – Less is More

# What would GOOGLE do?

- Successful sites (Ebay, Amazon, Yahoo, Google) are successful with text-based navigation and design (versus graphics-heavy sites)
- Well structured sites are more usable. Number of clicks is irrelevant if users can quickly and easily find the information path they need

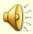

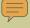

## Consistent Design/Nav – Less is More

- Purpose of screen interface is to find information quickly
  - Provide fewer, but broader categories
  - Allow users to "drill-down" with their clicks
- Number of clicks is not important
  - Ease of "reading" a page and finding the correct sub-category easily is most important
  - Fewer frustrations by hitting wrong page
  - Saves bandwidth on media-heavy pages

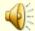

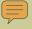

## Consistent Design/Nav – Group Menu Items

- Two types of menu categories
  - Information (content)
  - Utilities (tools)
- Separate the 2 types of categories and style differently

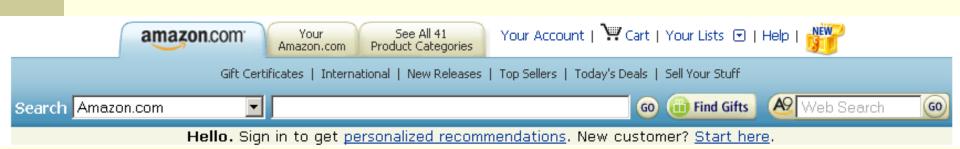

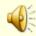

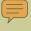

## Consistent Design/Nav – Nav Maps

- Allow users to find where they are within the site
- Breadcrumbs allow the ability to "step up/back"
- Sub-navigation links can show users related topics
- Size can be smaller, but should be place near top of page
  - users can quickly move when current page does not hold the info the user seeks

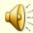

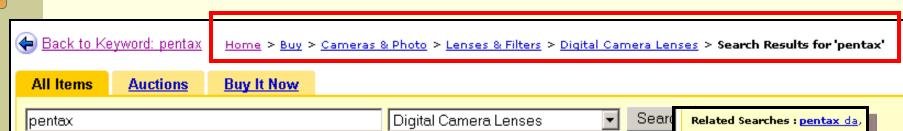

## Breadcrumbs & Sub-Nav

- Breadcrumbs show position within the site
- SubNavigation structures allow quick transitions to deeper levels (or related sections)

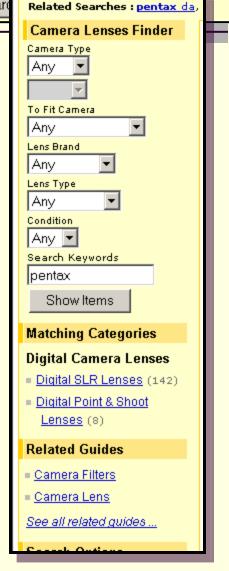

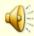

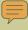

### Clear User Interface

- Billboard Content Sections
- Structure
- Obvious clickable objects / links
- Consistent movement to top-level categories
- Easy referrals
- Color Theory

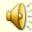

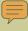

## Clear User Interface – Billboard Content

- Design content by creating borders (or blocks of color) to group like information
- Allows users to "see" and quickly scan blocks of related information

Use <DIV> sections to allow assistive technology to better navigate page information

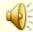

### Clear User Interface – Structure

- Use Headings
- Use Subheadings
  - Indent sub-topics to allow users to see topics
  - Navigate quickly
- Flush Left, then Indent
  - Major headings Flush Left
  - Sub-topics indented
  - Where practical information should be indented under appropriate sub-headings

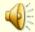

## Use Structure Elements Correctly

- Page content should be STRUCTURED
- Heading Codes
  - <h1> through <h6> should be used for document structure and NOT text sizing
- List Structures (instead of hard-coded/typed)
  - <, <ol><, <dl>
  - Use <blockquote> to indent sub-sets (1. > a. > i.)
- Tables for tabular data
  - column headings
  - <colgroup> column groups
  - Use <div>blocks</div> for layout/formatting instead

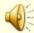

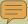

## Coding Example

### Page Title

This page gives a sample of properly coded HTML.

This is example material in column number 1.

Major Heading

More stuff here.

This is example material in column number 2.

#### Major Heading

Here is some information.

#### SubHeading

This is a list of items.

- 1. Another item.
- 2. Yet another item.
  - a. Indented sub-item.
  - b. Another indented sub-item.
- 3. Another top level item

#### Major Heading

This shows a table example

| City                  | Zipcode |
|-----------------------|---------|
| Knapp, Wisconsin      | 54749   |
| Menomonie, Wisconsin  | 54751   |
| Eau Claire, Wisconsin | 54701   |

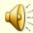

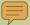

## Coding Example Source

```
<!DOCTYPE html PUBLIC "-//W3C//DTD HTML 4.01</pre>
Transitional//EN">
<html>
<head>
  <meta content="text/html; charset=ISO-8859-1"</pre>
http-equiv="content-type">
  <title>Sample Content</title>
  <style type="text/css">
       body {font-family:helvetica,arial,sans-serif;}
       .TwoColl {width:190px;border:6px #FFFFFF
            groove;background-color:#EEEECC;
            color:#000000;float:left;margin:3px;
            font-size:0.8em;}
        th {background-color:#FFFFCC;color:#CC0000;}
        h1, h2, h3, h4, h5, h6 {background-color: #FFFFDD;
            color: #990000; }
       .TwoColl h2 {font-style: italic; font-family:
            garamond, century, serif; }
       .TwoCol2 {display:block; position:absolute;
            left:240px;}
  </style>
</head>
<body>
```

```
<h1>Page Title</h1>
This page gives a sample of properly coded HTML. <br>
<div class="TwoCol1">
This is example material in column number 1.<br/>
<h2>Major Heading</h2>
More stuff here. <br>
</div>
<div class="TwoCol2">
This is example material in column number 2.<br/>
<h2>Major Heading </h2>
Here is some information. <br>
<h3>SubHeading</h3>
This is a list of items. <br>
<01>
 Another item.
 Yet another item 
 Indented sub-item.
  Another indented sub-item.
 Another top level item
<h2>Major Heading</h2>
This shows a table example <br>
<table style="text-align: left; width: 100%;" border="1"
cellpadding="2" cellspacing="2">
 City<br> 
   Zipcode<br> 
  Knapp, Wisconsin<br> 
   54749<br> 
  Menomonie, Wisconsin<br> 
   54751<br> 
  >
   Eau Claire, Wisconsin<br>
54701<br> 
  <br></div>
</body>
</html>
```

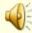

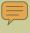

## Clear User Interface – Clickable Content

- Pictures, text, and objects that are "clickable" (have hyperlinks) should be obvious to the users
- The :hover property can change the visual state of an object to indicate link
- Using default link constructs and colors make text links more obvious (<u>blue underlined text</u>)

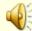

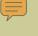

### Clear User Interface – Consistent

- Home and Top Categories and Tools
- Allow "lost users" to quickly start-over
- Top level categories should be broadly defined & drilldown to specific content

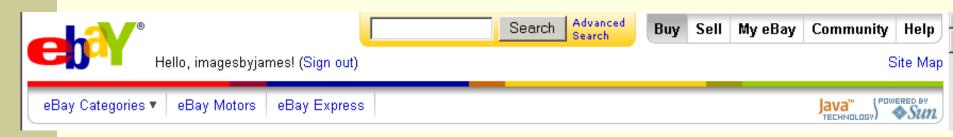

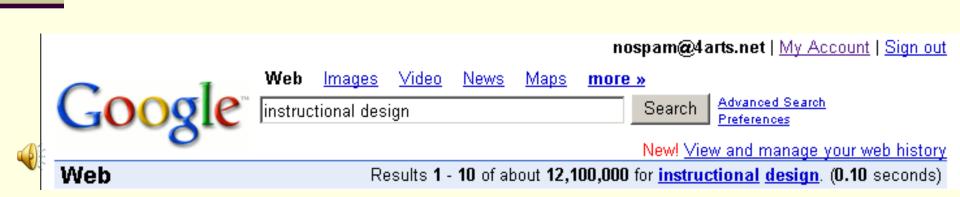

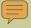

## Clear User Interface – Easy Referrals

- Allow users to access information "off-web"
- Links such as "Email this Page Link" and "Printer Friendly"
- Dynamic pages should be created in a "follow-link" format in Address Bar

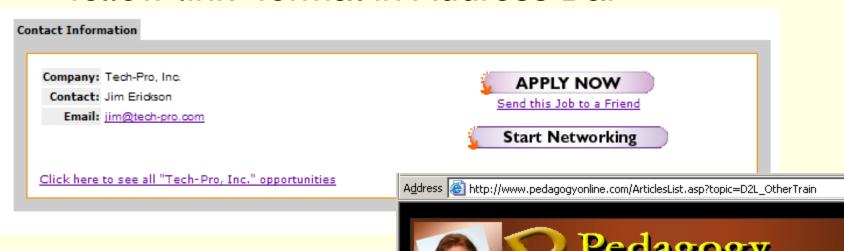

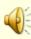

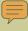

## Clear User Interface – Color Theory

- Text should contrast in shade and color
- Preferable to use dark type on light background (for print output)
- Background designs, color tints, and icons should be stored centrally in a CSS file
- Panels should utilize color harmony
- "Branding" connection with logo
- www.ColorMatters.com symbolism and emotions related to colors

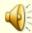

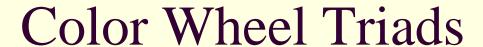

- Primary Colors: Red, Green, Blue
- Secondary Colors: Cyan, Magenta, Yellow
- Color Wheel Triads

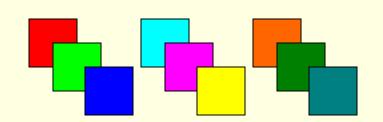

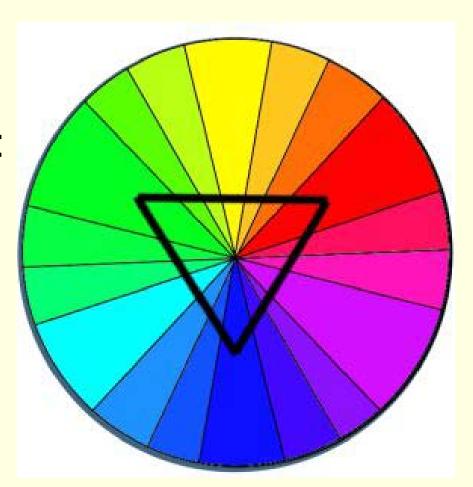

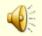

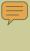

## Color Adjacent Members

Adjacent Colors
 create a
 "harmony"
 useful for
 backgrounds
 and blends

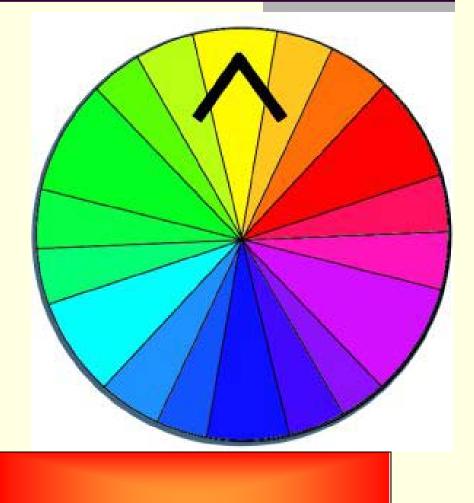

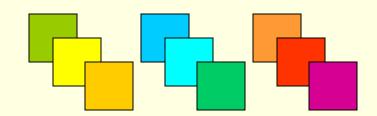

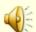

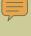

## Color Near Opposites

 Near Opposites create a color scheme for contrasts of panels and sections

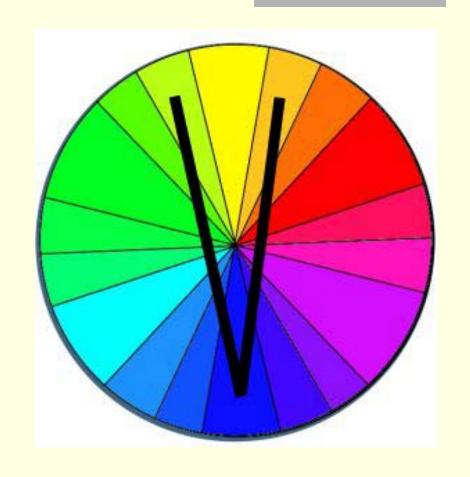

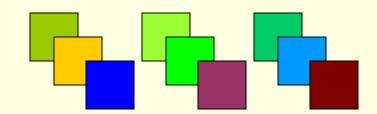

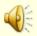

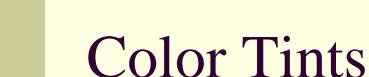

- Different Lightness / Saturation Levels of Same Color
- Useful in tint background fills and harmony in information panels and submenus

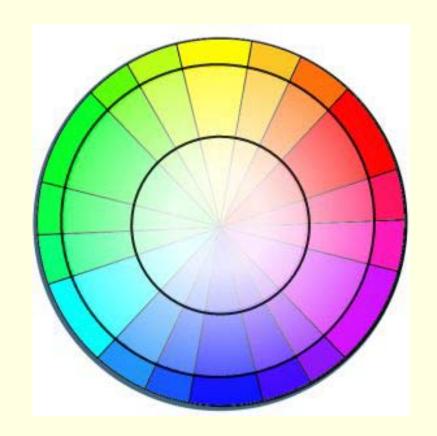

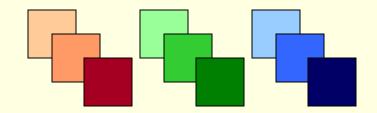

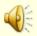

### Review

- Platform and Device Independence
- Content and Navigation Consistency
- Simple Terms for Headings & Links
- Fewer Choices > Drill Down Deeper (and provide breadcrumbs)
- Use of Web Standards (w3.org)
- Purposeful Color Choices

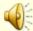

## Web Standards and Publishing

- Zeldman, Jeffrey
  - Designing With Web Standards New Riders Publishing
  - http://zeldman.com/dwws/
- Meyer, Eric
  - Eric Meyer on CSS New Riders Publishing
  - More Eric Meyer on CSS New Riders Publishing
  - Cascading Style Sheets: The Definitive Guide -O'Reilly
  - http://meyerweb.com/

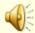

## Web Usability and Accessibility

- Krug, Steve
  - Don't Make Me Think New Riders Publishing
- Cederholm, Dan
  - Web Standards Solutions –
  - http://simplebits.com/publications/solutions/
- Nielsen, Jakob
  - Designing Web Usability
  - www.useit.com/jakob/usability/
- http://www.W3.org/WAI Web Accessibility Initiative
- http://trace.wisc.edu/resources/ -TRACE Center, Univ. of Wisconsin-Madison

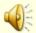

## CSS and Web Design Tips

- www.alistapart.com
- www.csszengarden.com
- www.simplebits.com
- www.stopdesign.com
- www.cssbeauty.com/
- www.mezzoblue.com
- www.web-redesign.com/

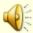

### End

This concludes the presentation of the ART of WEB DESIGN

© 2004-2007 James Falkofske

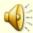